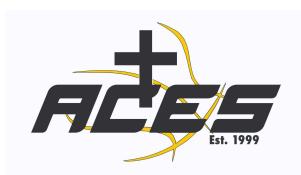

# A.C.E.S. Fundraising Information!

Welcome to the ACES 2024 ONLINE FUNDRAISER with vertical raise fundraising. Below are the step-by-step instructions to get everything going!! Let's give it everything we have to give our athletes the best experience possible for their upcoming season! GOODLUCK!

#### How it works

- A personalized campaign is created for the team online
- Once a campaign is created the goal is to have every athlete collect 20 emails or more (the system sends personalized emails once emails are in the system) need emails of loved ones friends, church family
- Each athlete (parents can do it for them) once I create a page join fundraiser
- The campaign generates links for players and coaches to share SMS and social media as well
- The system sends emails to the emails entered 5 times throughout the campaign.. once the email is donated the system stops sending emails
- can share fundraisers through SMS as well as social well
- 3 links are generated for each athlete once they join the fundraiser
- the page is to be as personalized as possible to reach the loved ones

### **HOW TO JOIN FUNDRAISER!!**

- 1. Verticalraise.com
- 2. Create an account under ATHLETE NAME (use parent's email and phone number)
- 3. Participant join code -96419564

## How to share during FUNDRAISER

- 1. Vertical raise Home Screen
- 2. Click the Participant menu
- 3. Press invite wizard
- 4. Emails (enter in the white box and press send )
- 5. For sms Click text (click phone icon and enter the number)
- 6. Parent share (click the phone icon and send to parents)

## Important information!!

For email shares - the company will send personalized emails on your behalf so you only need to enter emails ONCE!!

For SMS and social media - This is manual - Parents and players are responsible for sending reminders to loved ones and family because the company cannot send reminders!!